# **Bedienungs-Kurzanleitung für S7-FIREWALL**

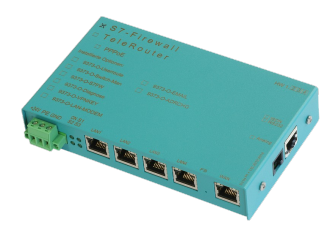

# **Installation**

1 Spannungsanschluss

Für die Spannungsversorgung des Gerätes wird entweder das mitgelieferte Steckernetzteil oder eine vor Ort vorhandene Spannungsversorgung von 24V/DC mit min. 350mA Strom an dem grünen 3poligen Stecker angeschlossen.

Bei dem optionalen Steckernetzteil sind die Spannungspole durch farbige Aderendhülsen gekennzeichnet.

Der PLUS-Pol mit der Farbe "Rot", der MINUS-Pol mit der Farbe "blau". Es wird der PLUS-Pol an der linken Schraubklemme und der MINUS-Pol an der rechten (äußeren) Schraubklemme angeschlossen. Der Mittlere Anschluss dient zur Erdung und muss mit PE verbunden werden.

# **2 Ethernet-Erst-Anschluss**

Soll das Gerät ins Netzwerk eingebunden oder über das Netzwerk konfiguriert werden, so wird das optional erhältliche Patchkabel für den Anschluss in die RJ45-Buchse (WAN / LAN) gesteckt und das Geräte ist nun über seine Default-IP-Adresse erreichbar:

 $WAN: 192.168.1.57$ LAN: 192.168.2.1

# **3 Einführung**

S7-Firewall ist eine skalierbare "SPS-Firewall", die nicht nur IP/MAC-Adressen filtert. Für frei definierbare Verbindungen kann der Zugriff auf beliebige Datenbereiche der SPS eingeschränkt / festgelegt werden. S7-Firewall kann beliebig zwischen SPS- und Bedien- / Programmierebene eingebaut werden. S7- Firewall erkennt die Einbaurichtung automatisch. Es werden nur konfigurierte Verbindungen zugelassen.

# **4 Konfiguration**

In der Konfiguration können die Netzwerkeinstellungen etc. parametriert werden. Die Eingabeformulare sind in der Regel selbsterklärend. Gerne nehmen wir aber Anregungen von Anwendern entgegen, um die Bedienung noch einfacher zu gestalten.

Sie haben folgende Optionen, per WEB-Browser S7-Firewall anzusprechen. Am PC eine IP-Adresse aus dem entsprechendem Netzsegment vergeben (z.B. 192.168.1.100 oder 192.168.2.100) und den PC entsprechend mit LAN oder WAN über Ethernet verbinden. Im Browserhttp://192.168.1.57, bzw. http://192.168.2.1 eingeben. Oder Sie stellen Ihren PC auf IP-Adresse automatisch beziehen und verbinden Ihn mit dem LAN-Port des TeleRouter. TeleRouter teilt dem PC automatisch eine IP-Adresse zu. Im Browser können Sie das Gerät mit: http://telerouter ansprechen.

Die S7-Firewall kann jederzeit mit dieser Grundeinstellung gestartet werden, ohne dass die vorgenommenen Einstellungen verloren gehen.

Gehen Sie vor wie folgt:

• eine Büroklammer oder ähnliches bereitlegen, um damit den Werksresettaster zu betätigen.

Keine Sorge wir nehmen keinen Werksreset vor. Der Taster verbirgt sich zwischen WAN und LAN- Ports. Dort befindet sich ein kleines Loch. Dort die Büroklammer einstecken.

- Gerät stromlos machen
- wieder einschalten
- wenn die 4 vier LED's erlöschen und nur noch die Power-LED an ist, den Taster mit Büroklammer gedrückt halten bis alle 4 LED's schnell blinken.
- Taster loslassen
- wenn die LED S3 (rechts unten) leuchtet, Taster erneut betätigen

Als dann bootet das Gerät in der Grundeinstellung. Nun können die gewünschten Änderungen an der Netzwerkeinstellung vorgenommen werden. Diese Einstellungen werden jedoch erst nach Neustart des Gerätes aktiv.

Unter der Web-Adresse https://www.process-informatik.de stehen produktspezifische Dokumentationen oder Software-Treiber/-Tools zum Download bereit. Bei Fragen oder Anregungen zum Produkt wenden Sie sich bitte an uns.

> Process-Informatik Entwicklungsgesellschaft mbH Im Gewerbegebiet 1 DE-73116 Wäschenbeuren +49 (0) 7172-92666-0

> > info@process-informatik.de https://www.process-informatik.de

> > > Copyright by PI - 2024

### **Menübaum Webseite: QR-Code Webseite:**

- + Produkte / Doku / Downloads
	- + Hardware + Sicherheit
		- + S7-Firewall

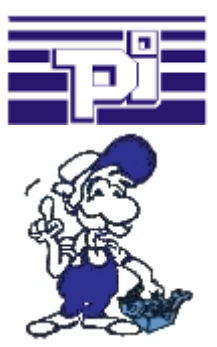

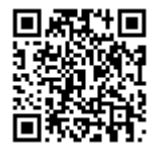

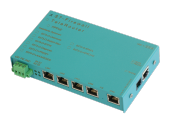

Bitte vergewissern Sie sich vor Einsatz des Produktes, dass Sie aktuelle Treiber verwenden.

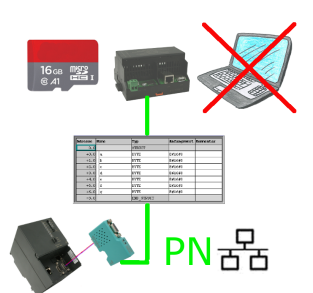

S7-SPS getriggerte DB-Sicherung/-Wiederherstellung ohne zusätzlichen PC über MPI/Profibus auf SD-Karte

## Fernwartung einer Beckhoff-Steuerung mit Firewall

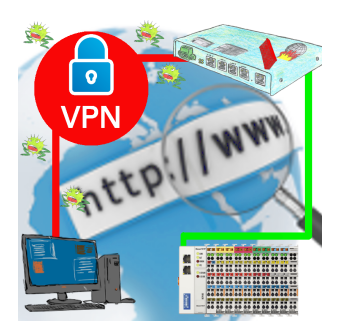

Fernwartung einer Beckhoff-Steuerung mit Netzwerk-Anschluss über gesicherten VPN-Tunnel und skalierbarer Firewall